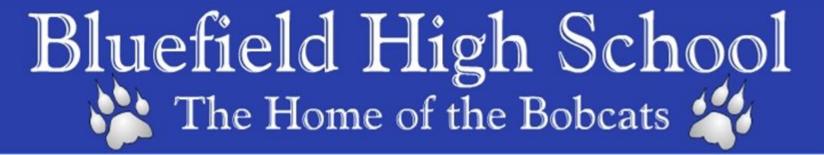

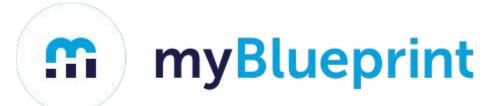

**Forgot your Password?** 

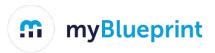

## Login to your myBlueprint account via The Log In button

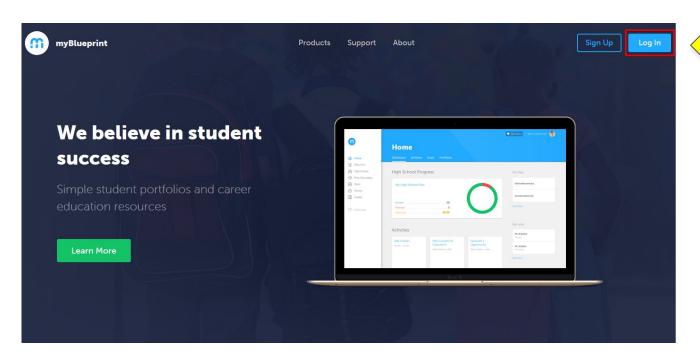

Your email address should be your school @cloud.edu.pe.ca account.

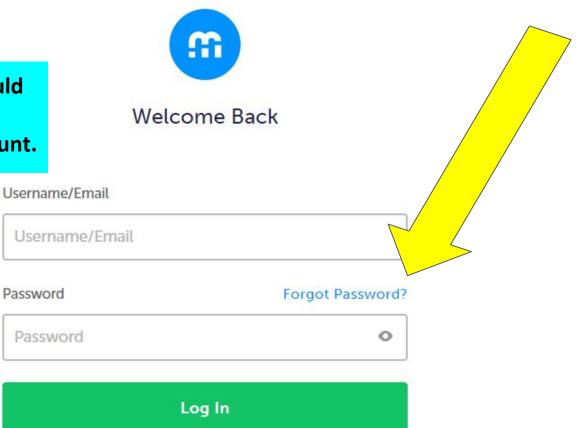

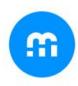

## Forgot Your Password?

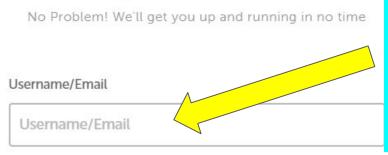

Type your student cloud account email address here.

-----@cloud.edu.pe.ca

Reset Password

Next: Check your @cloud.edu.pe.ca account email.

If this does not work, please email <a href="mailto:rxhall@edu.pe.ca">rxhall@edu.pe.ca</a> for password reset support.